# ORGANIZACJA I PRZEBIEG EGZAMINU ZAWODOWEGO FORMUŁA 2019 (kwalifikacje trzyliterowe)

Część pisemna i praktyczna

### Przed egzaminem pisemnym elektronicznym:

#### Dzień przed egzaminem:

 Do obowiązków przewodniczącego należy przygotowanie sali egzaminacyjnej (proszę pamiętać o stoliku dla obserwatora, zegarze i apteczce). Materiały (do oklejenia drzwi) do odbioru u mnie.

#### W dniu egzaminu:

- godzinę wcześniej, pokój nauczycielski warsztaty szkolne (pisemny elektroniczny), sala konferencyjna (pisemny na arkuszach): odprawa, wydanie dokumentów (protokołów, listy obecności, kart identyfikacyjnych z loginem i hasłem, załącznika nr 7 o przerwaniu lub unieważnieniu egzaminu, planu sali egzaminacyjnej) oraz płyt DVD i pendriva.
- Na salę egzaminacyjną zdający może wnieść TYLKO: długopisy z czarnym wkładem, kalkulator prosty, małą butelkę wody (ma być postawiona na podłodze)
- Z wypełnioną dokumentacją po egzaminie, nagraną płytą oraz pendrivem z danymi – zapraszam do mojego gabinetu

### STRUKTURA EGZAMINU pisemnego na komputerze CZĘŚĆ PISEMNA:

- § polega na rozwiązaniu testu pisemnego składającego się z 40 zadań zamkniętych zawierających cztery odpowiedzi do wyboru, z których tylko jedna jest poprawna,
- § Zadania wybierane są losowo z bazy zadań egzaminacyjnych, według algorytmu Centralnej Komisji Egzaminacyjnej (zadania nie są podawane do publicznej wiadomości). Każdy ze zdających będzie miał inny zestaw pytań.

§ czas trwania: 60 minut (+ ewentualne dostosowania w postaci wydłużenie czasu)

§ próg zaliczenia: 50%

### Jak się przygotować do części pisemnej? – dotyczy zdających

- Zdający musi zgłosić się godzinę przed rozpoczęciem egzaminu. **Na pół godziny przed rozpoczęciem egzaminu Przewodniczący sprawdza czy wszyscy zdający są obecni.**
- Zdający ma mieć dokument potwierdzający tożsamość ze zdjęciem dowód osobisty, paszport, legitymacja szkolna (osoby spóźnione, bez dokumentu nie zostaną wpuszczone na salę egzaminacyjną), długopisy z czarnym wkładem, kalkulator prosty.
- **Obowiązuje strój elegancki!**
- Możne wnieść małą butelkę wody (po wejściu na salę należy postawić ją na podłodze przy nodze stolika)
- Zdający nie wnosi na salę urządzeń telekomunikacyjnych, musi zabezpieczyć swoje rzeczy wcześniej (najlepiej nie przynosić do szkoły zbędnych rzeczy). W ostateczności rzeczy będzie można zostawić w wyznaczonym miejscu, ale szkoła nie ponosi za przechowanie odpowiedzialności.
- Parking dostępny dla uczniów to parking przy warsztatach szkolnych.
- Przypominam, że uczeń, który nie przystąpi do egzaminu (w części pisemnej i praktycznej) nie uzyskuje promocji lub nie ukończy szkoły.

#### Wchodzenie do budynku i do sali egzaminacyjnej – dotyczy zdającego

- Zdający
- Okazuje dowód potwierdzający tożsamość.
- Sprawdza poprawność swoich danych osobowych na liście, a następnie podpisuje swoim długopisem listę obecności/potwierdzenie odbioru danych do logowania.
- Losuje numer stanowiska, przewodniczący rozdaje karty identyfikacyjne (na karcie identyfikacyjnej zdający może wykonywać obliczenia i zapisywać pomocnicze rozwiązania zadań), po czym zdający zajmuje wyznaczone miejsce na sali .
- Uwaga: operator systemu nie wchodzi w skład Zespołu Nadzorującego.
- **Obowiązuję absolutny zakaz wnoszenia jakichkolwiek urządzeń telekomunikacyjnych!**

### Przebieg egzaminu w części pisemnej elektronicznej

- Przed godziną wyznaczoną przez OKE:
- Przewodniczący informuje zdających o przebiegu egzaminu, sposobie zakończenia i uzyskania informacji o wynikach egzaminu.
- Przekazuje operatorowi hasło do pliku z zadaniami oraz kartkę z imieniem i nazwiskiem przewodniczącego ZE, informacją o składzie ZN, ewentualnym imieniem i nazwiskiem obserwatora (następuje przygotowanie egzaminu w systemie). Następnie przekazuje informacje o osobach o specjalnych potrzebach, które korzystają z wydłużonego czasu (imię i nazwisko, PESEL, czas oraz powód przedłużenia egzaminu).

### Przebieg egzaminu w części pisemnej elektronicznej

- Zdający, którzy się spóźnią nie są wpuszczaniu do sali egzaminacyjnej. <sup>W</sup> uzasadnionych przypadkach, nie później niż po zakończeniu czynności organizacyjnych, decyzję o wpuszczeniu podejmuje przewodniczący ZE (operator wpisuje blokadę uczniowi nieobecnemu – operacja odwracalna, wpisania nieobecności nie można cofnąć).
- Przewodniczący poleca zdającym sprawdzić dane zawarte na otrzymanych kartach identyfikacyjnych.
- Poleca operatorowi odblokowanie możliwości logowania do systemu (aktywacja, rozpoczęcie egzaminu) i poleca zdającym zalogowanie się do systemu: wpisanie nazwy użytkownika i hasła (karta identyfikacyjna), zapoznanie się z instrukcją oraz poleca sprawdzenie poprawności funkcjonowania indywidualnych stanowisk egzaminacyjnych (nieprawidłowości zgłaszane są przez ucznia przewodniczącemu).
- **Proszę sprawdzić oznaczenia testu pisemnego udostępnionego w systemie (zwłaszcza w przypadku kilku kwalifikacji w jednej sali)**.
- $\overline{v}$  Informację o nieprawidłowościach zamieszcza się w protokole.
- Członkowie ZN udzielają odpowiedzi wyłącznie na pytania związane z dostępem do elektronicznego systemu i rozumieniem instrukcji.

### Przebieg egzaminu w części pisemnej elektronicznej

- Czas trwania części pisemnej danego zdającego rozpoczyna się z chwilą rozpoczęcia przez tego zdającego rozwiązywania zadań i jest rejestrowany dla każdego zdającego.
- W szczególnych uzasadnionych przypadkach przewodniczący może zezwolić zdającemu na opuszczenie sali po zapewnieniu warunków wykluczających możliwość kontaktowania się z innymi osobami.
- W przypadku udzielenia zdającemu zgody na opuszczenie sali operator rejestruje w systemie godzinę wyjścia oraz godzinę powrotu. Czas trwania egzaminu zostaje przedłużony o czas, jaki zdający przebywał poza salą egzaminacyjną.
- W przypadku zagrożenia lub zakłócenia egzaminu powiadomienie przewodniczącego ZE

P**rzed zalogowaniem się do systemu, zdający uzyskuje informację czy jego stanowisko komputerowe spełnia wszystkie wymagania.**

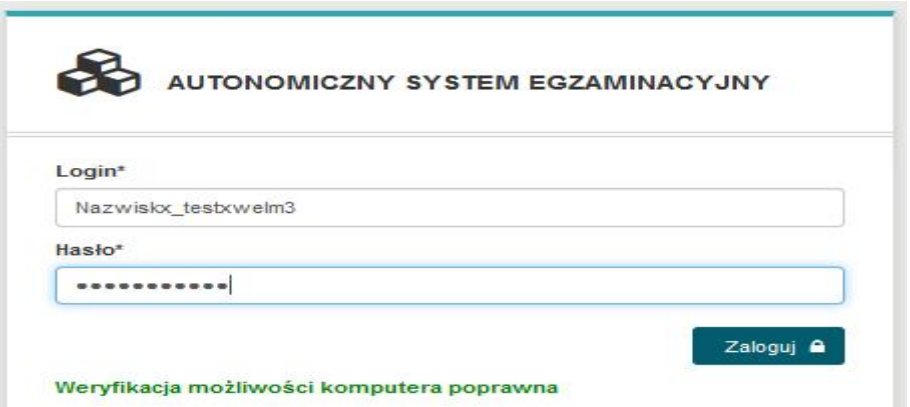

**Jeżeli stanowisko nie spełnia wymagań wyświetlona zostanie na czerwono informacja jak poniżej. Zdający zgłasza się do Przewodniczącego, a ten do Operatora egzaminu.**

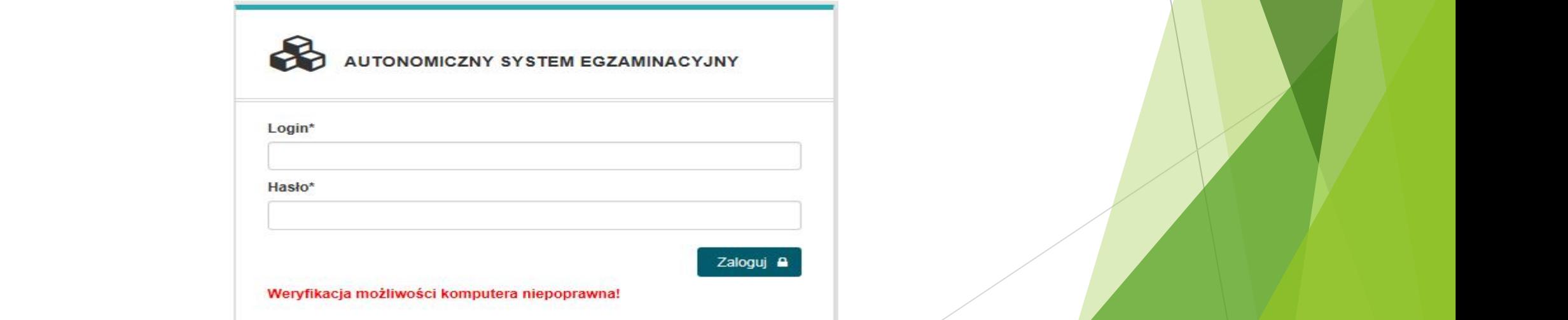

**Po zalogowaniu się do egzaminu zdający potwierdza zapoznanie się z INSTRUKCJĄ OBSŁUGI egzaminu.**

**Instrukcja obsługi egzaminu dla zdającego jest dla niego dostępna po wybraniu z górnego menu INSTRUKCJA OBSŁUGI**

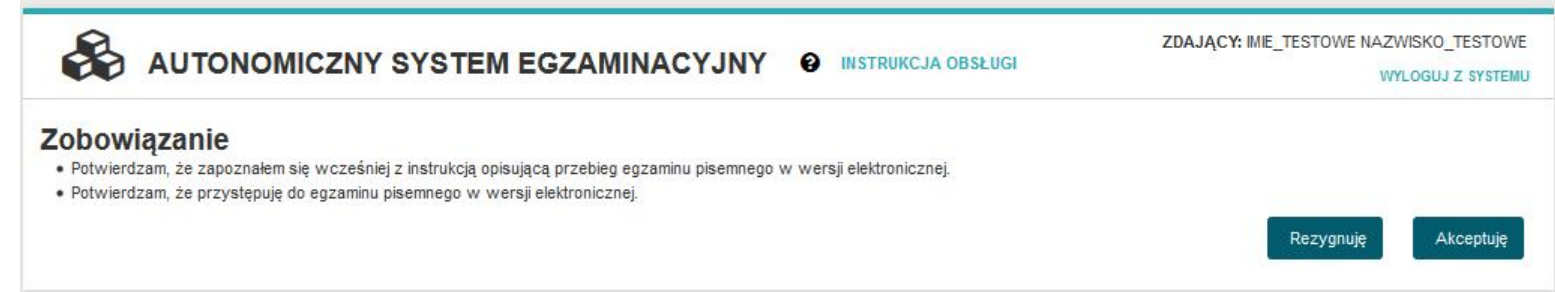

**Instrukcja obsługi egzaminu dla zdającego jest dla niego dostępna po wybraniu z górnego menu INSTRUKCJA OBSŁUGI**

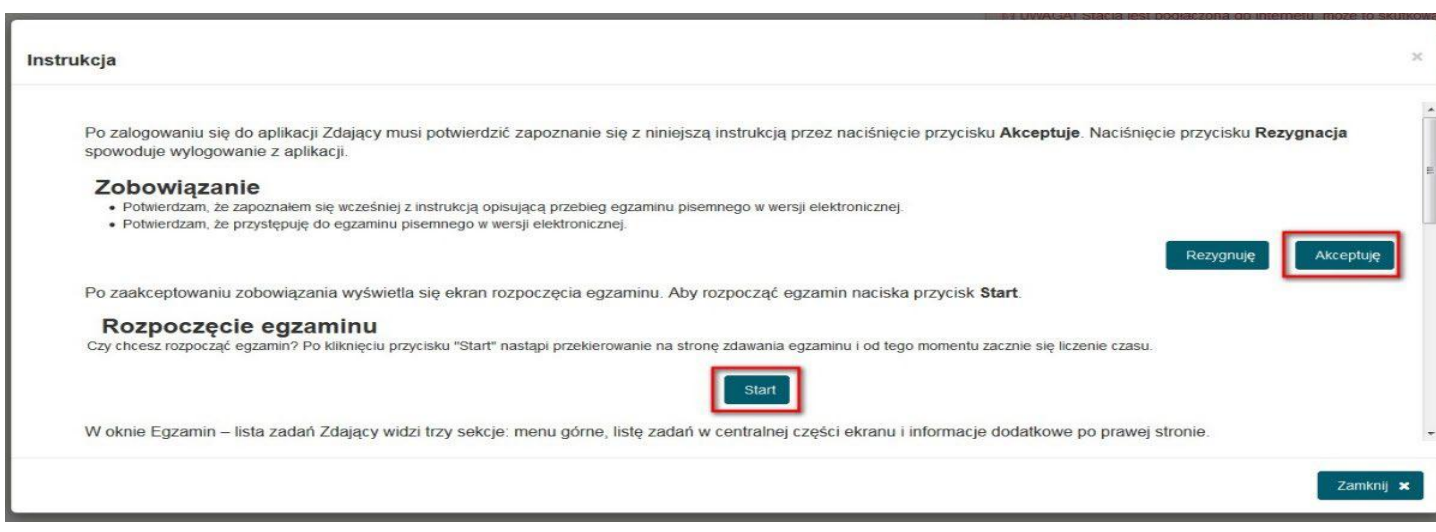

Rozpoczęcie egzaminu (odliczanie czasu) następuje po wybraniu przez zdającego przycisku **Start**

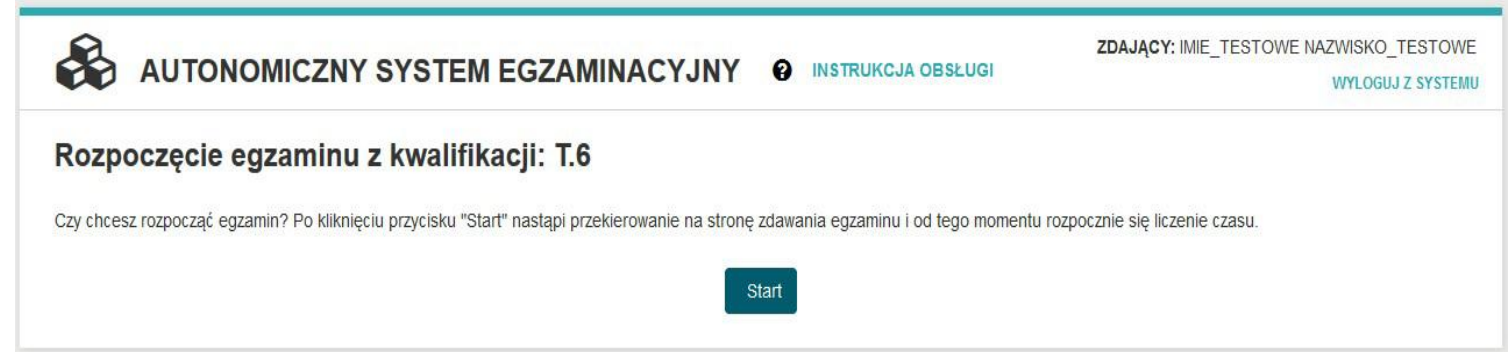

 Zdający może udzielać odpowiedzi do zadań w dowolnej kolejności. Zadania, na które jeszcze nie udzielił odpowiedzi oznaczane są kolorem czerwonym. Dodatkowo liczba udzielonych oraz nieudzielonych odpowiedzi wyświetlana jest po prawej stronie ekranu wraz z czasem jaki pozostał do zakończenia egzaminu dla tego zdającego.

#### AUTONOMICZNY SYSTEM EGZAMINACYJNY @ INSTRUKCJA OBSŁUGI

#### **EGZAMIN - LISTA ZADAŃ**

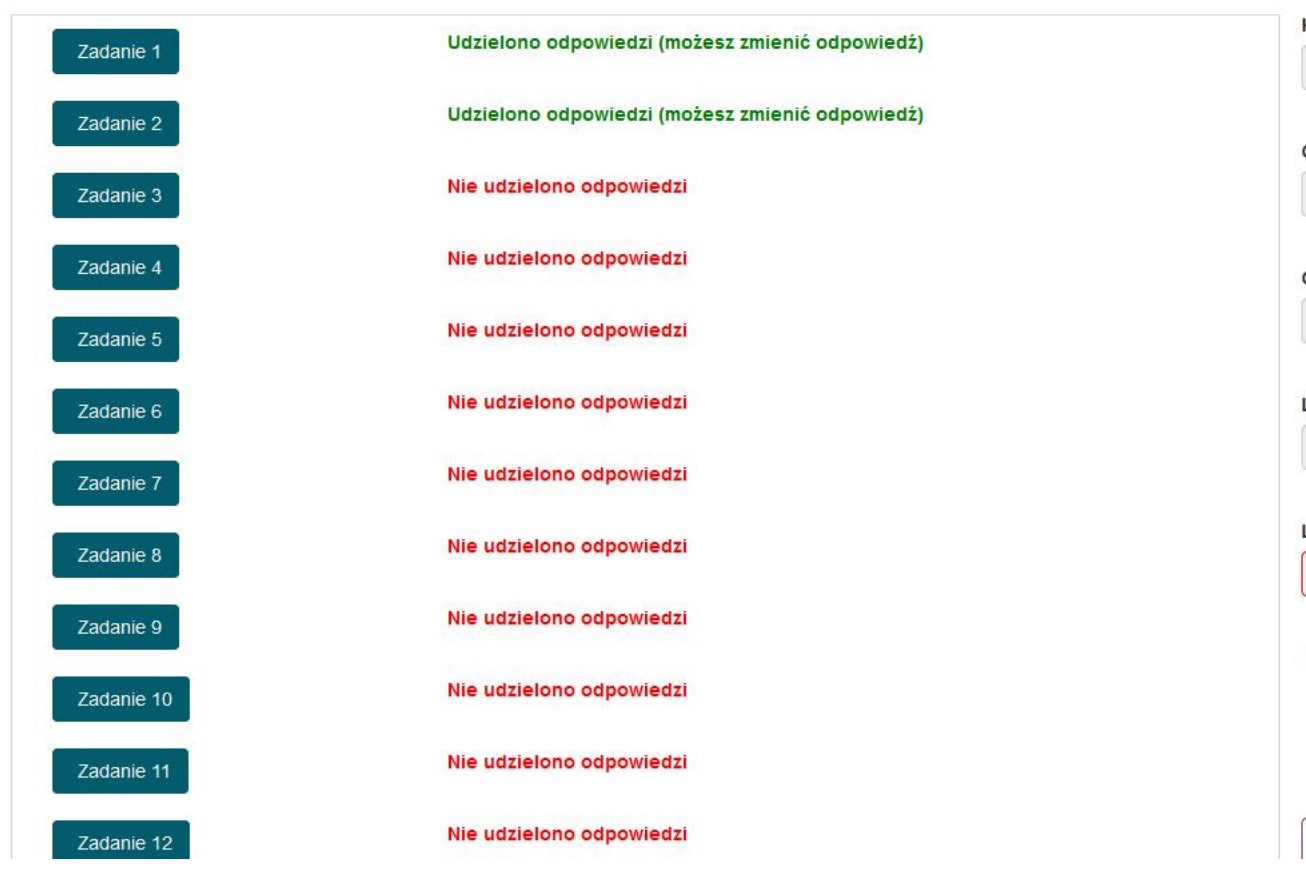

ZDAJĄCY: IMIE\_TESTOWE NAZWISKO\_TESTOWE **WYLOGUJ Z SYSTEMU** 

> Kwalifikacja **T.6**

Czas rozpoczęcia egzaminu

2018-05-28 10:56:28

Czas zakończenia egzaminu 2018-05-28 11:56:28

Liczba udzielonych odpowiedzi  $\overline{c}$ 

Liczba nieudzielonych odpowiedzi 38

Do końca egzaminu pozostało:

59:34

Zakończ egzamin (

Do każdego zadania zdający może powrócić, ponownie przeczytać i jeżeli uzna to za niezbędne zmienić wskazanie poprawnej odpowiedzi.

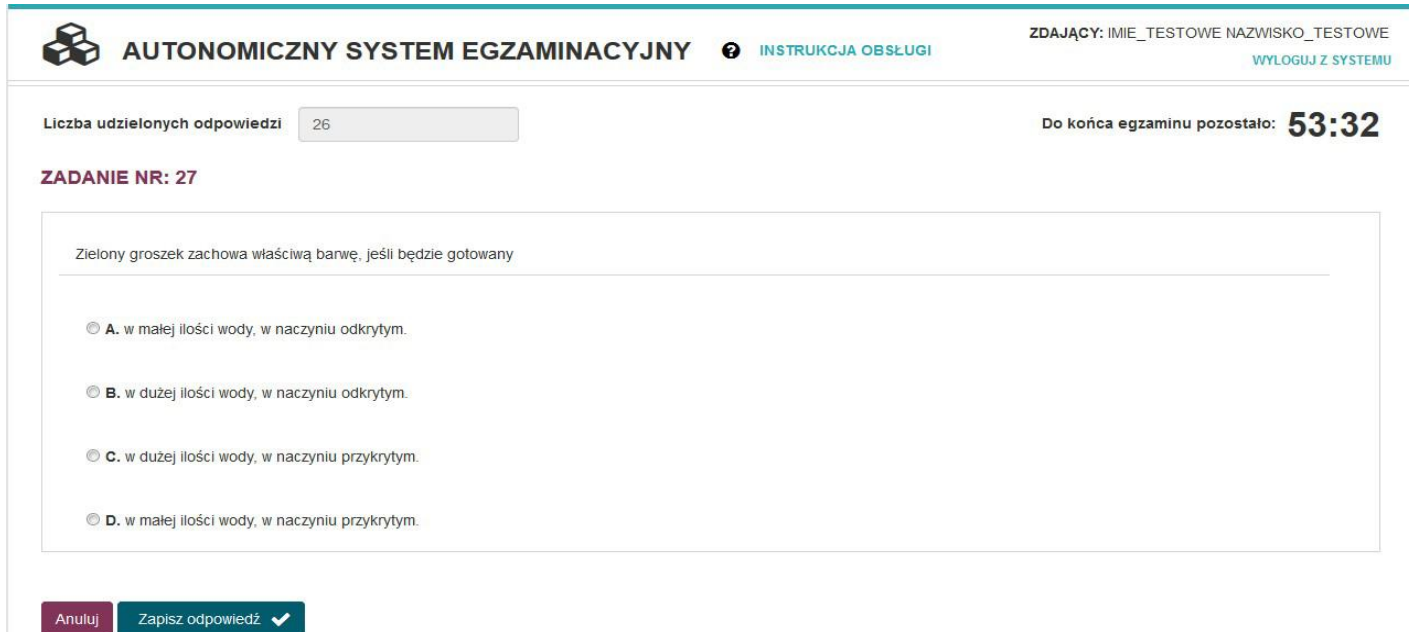

W przypadku problemów z buforowaniem filmów należy odświeżyć stronę, a w ostateczności pobrać film klikając prawym przyciskiem myszy -> opcja zapisz film i zapisać go np. na pulpicie.

Jeżeli zostaną udzielone już wszystkie odpowiedzi, zdający może zakończyć egzamin przyciskiem **Zakończ egzamin** (zdarzenie analogiczne z oddaniem karty odpowiedzi w przypadku egzaminu z wydrukowanymi)

AUTONOMICZNY SYSTEM EGZAMINACYJNY @ INSTRUKCJA OBSŁUGI

ZDAJĄCY: IMIE\_TESTOWE NAZWISKO\_TESTOWE

**WYLOGUJ Z SYSTEMU** 

#### **EGZAMIN - LISTA ZADAŃ**

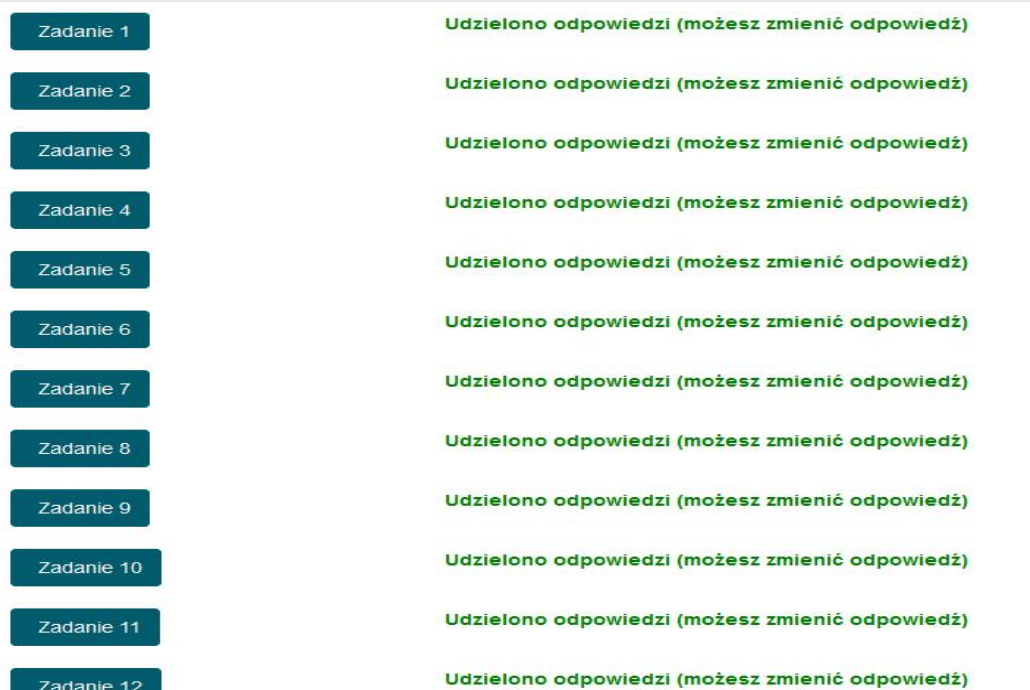

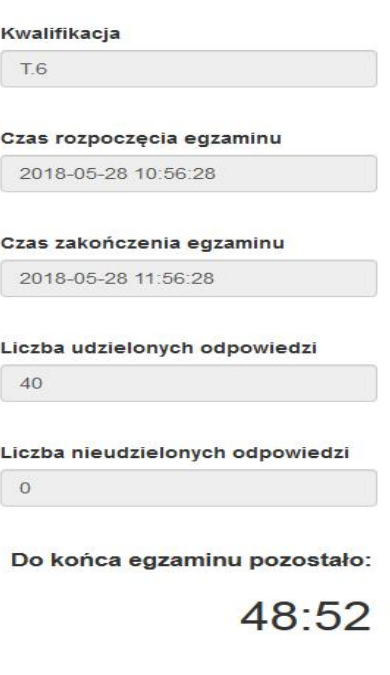

Zakończ egzamin [→

#### TIGIANA AMPAILICATI IMATOCTI × Zakończenie egzaminu Czy na pewno chcesz zakończyć egzamin? Nie będziesz już mógł zalogować się do systemu i zmienić odpowiedzi. Nie, pozostań Tak, zakończ

### Zakończenie egzaminu pisemnego

- Wcześniejsze zakończenie egzaminu zdający zgłaszają przez podniesienie ręki. Przewodniczący przyjmuje zgłoszenie i sprawdza na komputerze zdającego czy zakończył egzamin w systemie, następnie pozwala zdającemu na opuszczenie sali i poleca zakończyć egzamin dla tego zdającego.
- Przewodniczący ZN ogłasza zakończenie egzaminu, po uzyskaniu od operatora informacji o zakończeniu egzaminu dla wszystkich zdających.
- Zdający pozostają na swoich miejscach, dopóki członkowie ZN nie zezwolą im na opuszczenie sali.
- Po zakończeniu egzaminu zdający wracają do sali na swoje miejsca i po zalogowaniu uzyskują wstępną informację o liczbie poprawnych odpowiedzi. Przewodniczący informuje zdającego o zakazie utrwalania i rozpowszechniania treści wyświetlanych podczas dostępu.
- Po zakończonej zmianie w obecności co najmniej 1 zdającego zostaje nagrana płyta DVD (archiwizacja Wirtualnego Serwera Egzaminacyjnego) oraz przeniesiony na pendriva zaszyfrowany plik z wynikami.

Przyczyny przerwania i unieważnienia egzaminu w części pisemnej

- Zdający nie wykonywali zadań samodzielnie.
- Zdający porozumiewali się między sobą, zakłócali sobie pracę.
- Zostały wniesione urządzenia telekomunikacyjne lub przybory niewymienione w komunikacie.

### PAKOWANIE PO EGZAMINIE

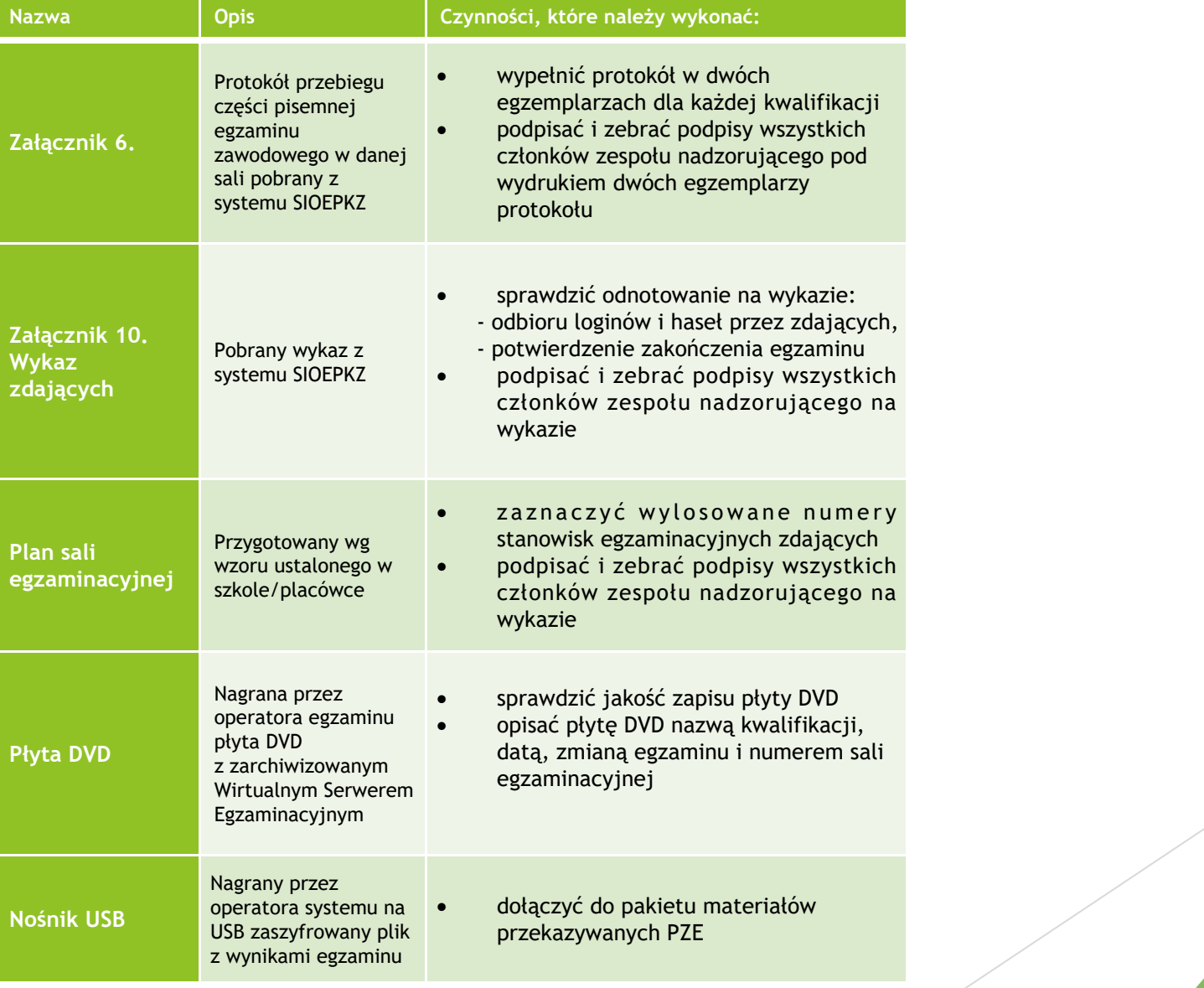

#### ZAŁĄCZNIK NR 7, protokoły, listy obecności

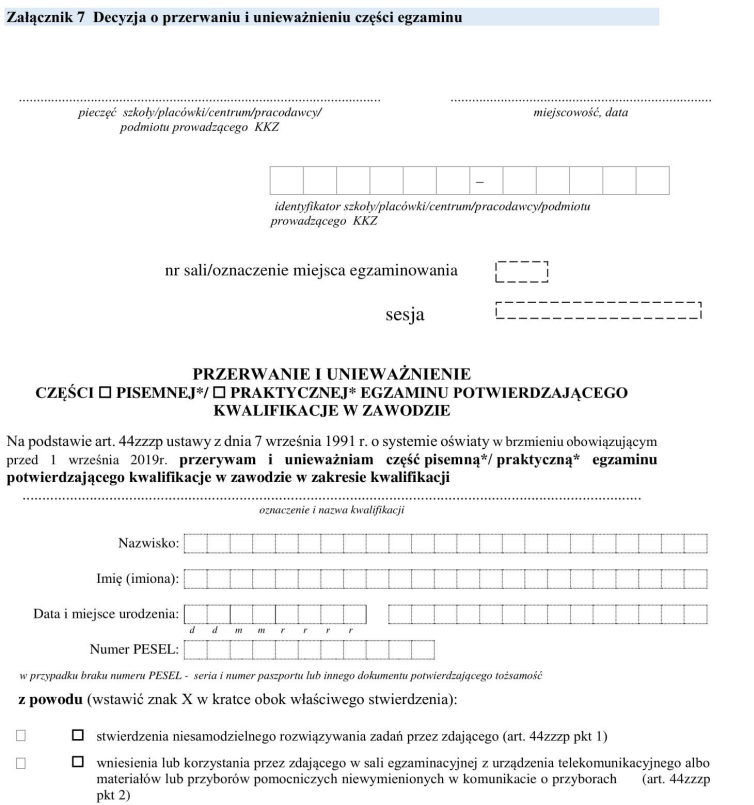

 $\Box$ .. (art. 44zzzp pkt 3)

czytelny podpis PZN

czytelny podpis PZE

 $\hspace{0.1mm}^*$ niepotrzebne skreślić

### EGZAMIN PRAKTYCZNY - przed egzaminem

 Do obowiązków przewodniczącego należy przygotowanie sali egzaminacyjnej (proszę pamiętać o stoliku dla obserwatora, apteczce, zegarze – sprawdzić godzinę). Materiały do oklejenia drzwi dostępne u mnie.

W dniu egzaminu:

- Zgłosić się godzinę wcześniej do sali konferencyjnej lub pokoju nauczycielskiego na warsztatach szkolnych. Przewodniczący odbierają materiały egzaminacyjne.
- $\upsilon$  Na salę egzaminacyjną zdający może wnieść; długopisy z czarnym wkładem, małą butelkę wody, obowiązkowo ma posiadać odzież ochronną (w przypadku egzaminu z udziałem egzaminatora). W przypadku dokumentacji: przybory wykazane w komunikacie.
- W przypadku sytuacji szczególnych osoba do kontaktu asystent (ważne: asystent nie wchodzi w skład zespołu nadzorującego)

## STRUKTURA EGZAMINU praktycznego

#### **CZĘŚĆ PRAKTYCZNA:**

 $\upsilon$ 

**Polega na wykonaniu zadania praktycznego:**

- $\cdot$  z udziałem egzaminatora wykonanie tzw. "w"
- dokumentacji na komputerze tzw. "dk"
- $\cdot$  dokumentacja "d"

#### **Czas trwania:**

- $v = 120$  minut
- $v = 150$  minut
- $v = 180$  minut
- Próg zaliczenia: 75%

#### Jak się przygotować do części praktycznej? – dotyczy zdających

- Zdający ma zgłosić się godzinę przed rozpoczęciem egzaminu. **Na pół godziny przed rozpoczęciem egzaminu Przewodniczący sprawdza czy wszyscy zdający są obecni.**
- Zdający ma mieć dokument potwierdzający tożsamość ze zdjęciem dowód osobisty, paszport, legitymacja szkolna (osoby spóźnione, bez dokumentu nie zostaną wpuszczone na salę egzaminacyjną), długopisy z czarnym wkładem.
- **Dla uczniów, którzy przystępują do egzaminu z udziałem egzaminatora obowiązuje odzież ochronna!**
- **Dla uczniów, którzy przystępują do egzaminu w formie dokumentacji i dokumentacji na komputerze obowiązuje strój elegancki!**
- Zdający możne wnieść małą butelkę wody (po wejściu na salę należy postawić ją na podłodze przy nodze stolika).
- Zdający nie wnosi na salę urządzeń telekomunikacyjnych, musi zabezpieczyć swoje rzeczy wcześniej (najlepiej nie przynosić do szkoły zbędnych rzeczy). W ostateczności rzeczy będzie można zostawić w wyznaczonym miejscu, ale szkoła nie ponosi za przechowanie odpowiedzialności.
- Parking dostępny dla uczniów to parking przy warsztatach szkolnych.

### Wchodzenie do budynku i do sali egzaminacyjnej

Zdający:

- Okazuje dokument potwierdzający tożsamość
- Sprawdza poprawność swoich danych osobowych na liście, a następnie podpisuje swoim długopisem listę obecności oraz odbycie instruktażu, otrzymuje 2 naklejki z kodem kreskowym i swoim PESELEM.
- losuje numer stanowiska (w postaci identyfikatora, który zdający przypina do odzieży w widocznym miejscu), po czym zajmuje wyznaczone miejsce na sali .
- Przy odprawie w obecności zdających pokazać, że pakiety egzaminacyjne zamknięte w bezpiecznej kopercie nie zostały naruszone
- **Obowiązuję absolutny zakaz wnoszenia jakichkolwiek urządzeń telekomunikacyjnych!!!**

## PRZYBORY POMOCNICZE NA CZĘŚĆ PRAKTYCZNĄ

**MOT.06-długopis z czarnym wkładem, kalkulator prosty**

**FRK.03-długopis z czarnym wkładem, kredki ołówkowe miękkie 24 kolory bezdrzewne, ołówki 2H do 8B, cienkopisy: czarny czerwony, zielony, temperówka, cyrkiel, gumka, linijka 20 cm, chusteczki higieniczne, chusteczki wilgotne, ołówek automatyczny o grubości rysika 0,7 lub 0,5**

**BUD.20-długopis z czarnym wkładem, kalkulator prosty, skalówka, ołówek, gumka, linijka, ekierka, temperówka**

**ELE.05-długopis z czarnym wkładem, kalkulator prosty, ołówek, gumka, linijka, temperówka**

**MEC.09-długopis z czarnym wkładem, kalkulator prosty**

**ELE.04-długopis z czarnym wkładem, kalkulator prosty, ołówek, gumka, linijka, temperówka**

**TDR.01-długopis z czarnym wkładem, kalkulator prosty, ołówek, gumka, linijka, temperówka**

**MEC.08-długopis z czarnym wkładem**

**PGF.04-długopis z czarnym wkładem**

**PGF.05-długopis z czarnym wkładem**

**INF.03-długopis z czarnym wkładem**

**INF.04-długopis z czarnym wkładem**

## Przebieg egzaminu w części praktycznej

- Po wejściu na salę egzaminacyjną zostanie przeprowadzony przez asystenta technicznego instruktaż stanowiskowy obejmujący omówienie wyposażenia i stanowisk egzaminacyjnych i przypomnienie ogólnych zasad obowiązujących w trakcie egzaminu.
- O godzinie wyznaczonej przez OKE Przewodniczący rozcina bezpieczną kopertę i rozdaje pakiety egzaminacyjne czyli zadania egzaminacyjne i karty oceny (pierwsze strony dokumentów na kolejnym slajdzie):
- Zdający rozcina arkusz, wyjmuje z niego kartę oceny. Odczytuje instrukcję z pierwszej strony, w solowy kon sprawdza czy arkusz i karta oceny są czytelnie zadrukowane, czy arkusz ma odpowiednią ilość stron (ewentualne usterki zgłasza przewodniczącemu)
- Koduje pierwszą stronę arkusza (wpisuje PESEL i nakleja naklejkę z kodem kreskowym) i karty oceny (wpisując numer stanowiska, PESEL, oznaczenie kwalifikacji, numer zadania i naklejając naklejkę z kodem kreskowym i swoim PESELEM (zdający NIE PODPISUJE kart odpowiedzi!)
- **Pozostałą część wypełnia EGZAMINATOR!**
- Po czynnościach organizacyjnych przewodniczący ogłasza 10 minutowy czas (nie wlicza się w czas egzaminu) na zapoznanie się z zadaniem egzaminacyjnym, materiałami i stanowiskiem egzaminacyjnym.
- Po tych czynnościach przewodniczący ogłasza rozpoczęcie egzaminu wpisując na tablicę godzinę rozpoczęcia oraz zakończenia (dla zdających z dostosowaniem egzamin jest wydłużony o 30 minut).

#### Pierwsza strona arkusza do części praktycznej egzaminu i karta oceny dla zdających

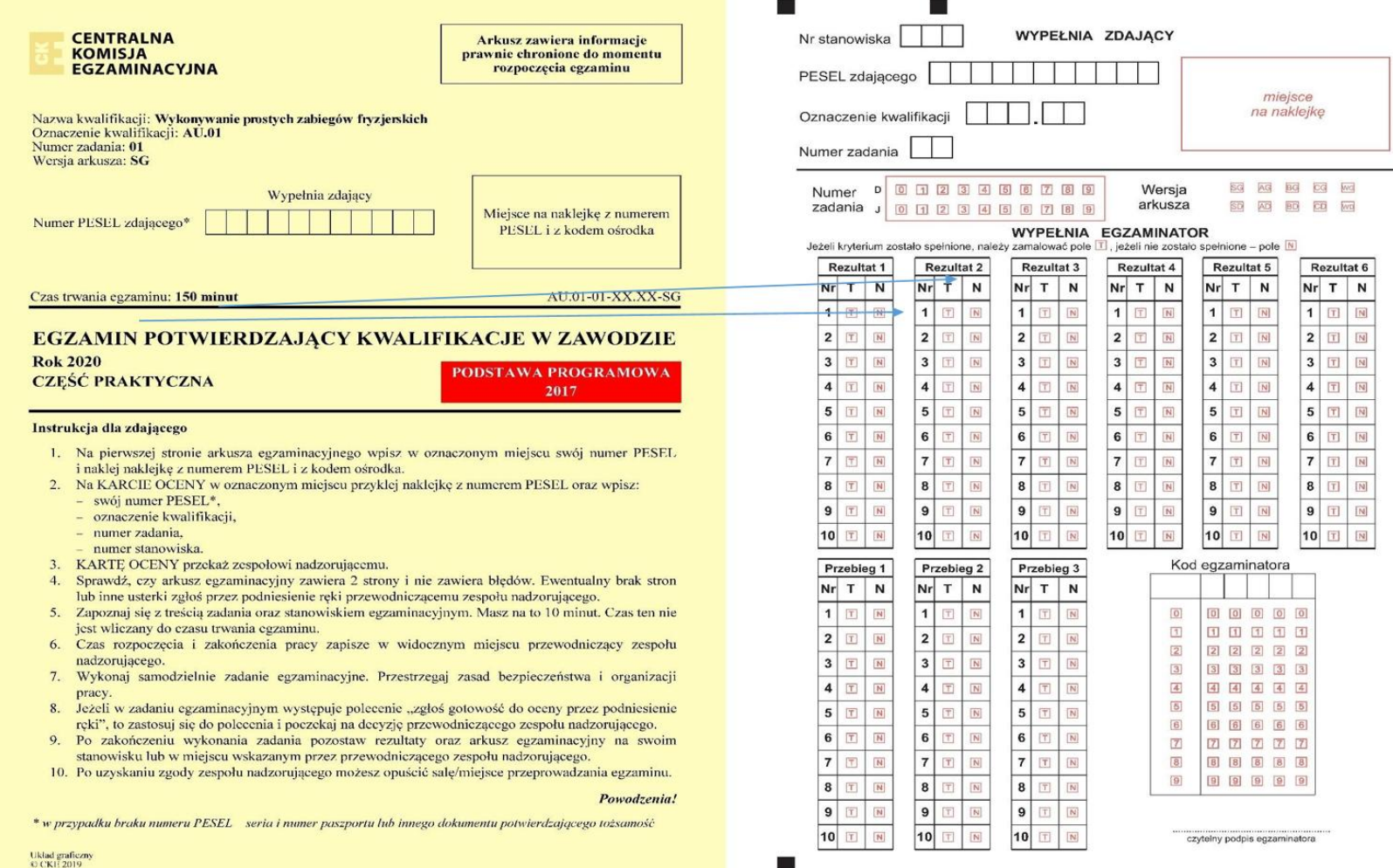

 $\sim$ 

### CZĘŚĆ PRAKTYCZNA – plan sali egzaminacyjne

Wzór planu sali egzaminacyjnej do edycji

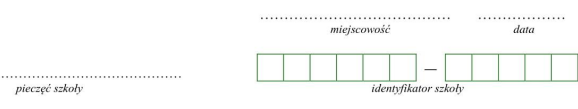

część praktyczna egzaminu potwierdzającego kwalifikacje w zawodzie

nazwa kwalifikacji.

Plan sali egzaminacyjnej nr .....

#### Zespół Nadzorujący

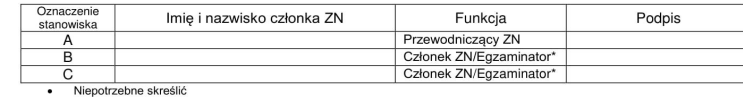

Obserwator

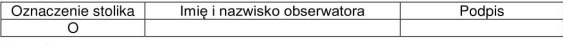

Legenda: A - przewodniczący ZN<br>B, C - członkowie ZN/ egzaminatorzy 1, 2, 3, .... - numery stolików  $O -$  obserwator

### Na co zwrócić szczególną uwagę?

Egzamin z udziałem egzaminatora

- **D** Jeżeli w zadaniu egzaminacyjnym występuje polecenie "zgłoś gotowość do oceny poprzez podniesienie ręki" to zdający ma zastosować się do polecenia i poczekać na decyzję przewodniczącego i podejście do oceny egzaminatora.
	- **D** Przypomnieć o przestrzeganiu zasad bezpieczeństwa i organizacji pracy

## Na co zwrócić szczególną uwagę?

Egzamin z dokumentacji na komputerze (INF.04, INF.03, PGF.04)

- Przed rozpoczęciem egzaminu przewodniczący ZN jest zobowiązany poinformować zdających o ich samodzielnym nagraniu płyty z rezultatami pracy i dokładnym sprawdzeniu poprawności nagrania. Na sali znajduje się komputer zapasowy, na którym można sprawdzić poprawność nagrania płyty. Uczniowie podchodzą do komputera pojedynczo po zasygnalizowaniu tego przewodniczącemu ZN. Przewodniczący lub członek komisji nadzoruje weryfikację poprawności nagrania płyty – w szczególności żadne dane nie mogą być skopiowane na komputer.
	- Zdający zgodnie z informacją w treści zadania po zakończeniu swojej pracy samodzielnie nagrywają płytę z rezultatami pracy, a następnie weryfikują jakość i kompletność nagrania oraz opisują swoim numerem PESEL
	- Płyta zbiorcza (oprócz płyt uczniów) jest nagrywana w kwalifikacji PGF.04
		- $\upsilon$  Przypomnieć o przestrzeganiu zasad bezpieczeństwa i organizacji pracy

## Na co zwrócić szczególną uwagę?

Egzamin z dokumentacji na komputerze (MEC.09)

- $\theta$  Na pulpicie komputera będzie utworzony folder: EGZAMIN MEC.09 z szablonem rysunku o nazwie odpowiadającej numerowi PESEL zdającego (numer Pesel zdający musi uzupełnić po losowaniu stanowisk).
	- $\upsilon$  Przewodniczący ZN w Sali egzaminacyjnej po odczytaniu treści strony tytułowej arkusza egzaminacyjnego ma obowiązek:
- poinformowania zdających o konieczności wpisania liczby dołączanych do arkusza egzaminacyjnego wydruków (liczby kartek): otrzymane podczas egzaminu wydruki (planowane do dołączenia do wydruki kolem kolem k arkusza), zdający powinni policzyć jako kartki i ich liczbę wpisać do tabeli na ostatniej stronie (zewnętrznej nienumerowanej) arkusza w miejscu oznaczonym "Wypełnia zdający"
- przypomnienia o konieczności opisania przez zdającego swoim numerem PESEL wszystkich kartek wydruków dołączanych do arkusza**.**
- jeżeli zdający wydrukował kilka wersji danego dokumentu, wszystkie załącza do arkusza egzaminacyjnego, opisując błędne wersje jako brudnopisy, bez takiego opisu może pozostać tylko jedna wersja, w przeciwnym razie żaden dokument nie będzie oceniany.
- $\bf{v}$  Nagrywana jest płyta zbiorcza. Opisaną płytę (kod szkoły, numer kwalifikacji, data i godzina z koncentrzy z ko egzaminu) spakować wraz z rozwiązanymi arkuszami do bezpiecznej koperty.
	- Przypomnieć o przestrzeganiu zasad bezpieczeństwa i organizacji pracy

### Zakończenie egzaminu praktycznego

- Wcześniejsze zakończenie egzaminu zdający zgłaszają przez podniesienie ręki. Podchodzi do niego osoba z komisji i sprawdza poprawne kodowanie arkusza i karty oceny. Zdający pozostaje na miejscu, dopóki osoba z komisji nie zezwoli na opuszczenie sali.
- Na 30 minut przed zakończeniem przewodniczący informuje, ile czasu zostało do zakończenia egzaminu. Po upływie czasu zdający odkłada materiały egzaminacyjne na brzeg stolika, zadrukowaną stroną do blatu.

Przyczyny przerwania i unieważnienia egzaminu w części praktycznej

- Zdający nie wykonywali zadań samodzielnie.
- Zdający porozumiewali się między sobą, zakłócali sobie pracę.
- Zostały wniesione urządzenia telekomunikacyjne lub przybory niewymienione w komunikacie.

ZAŁĄCZNIK NR 7 i kody kreskowe dla uczniów, koperta bezpieczna z materiałami egzaminacyjnymi, pusta koperta bezpieczna, papierowa koperta

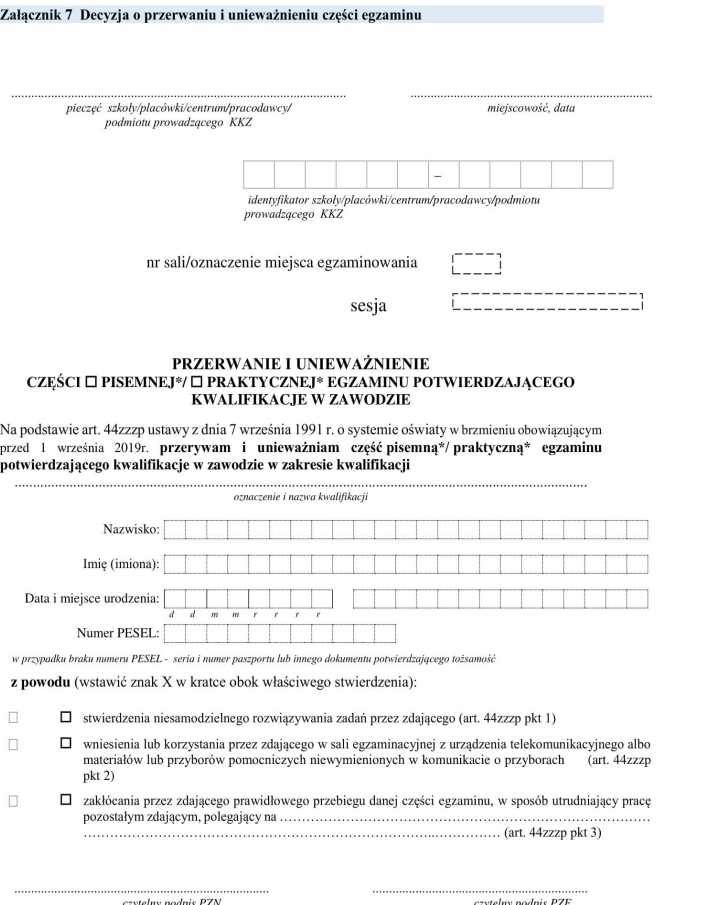

\* niepotrzebne skreślić

### Pakowanie po egzaminie

- Do koperty bezpiecznej pakujemy karty oceny, arkusze z zadaniem egzaminacyjnym oraz kryteria oceniania. Niewykorzystane arkusze pakujemy do papierowej koperty. Opisujemy według instrukcji dołączonej do materiałów pomocniczych
- Materiały egzaminacyjne pakujemy w obecności przedstawiciela zdających tylko w przypadku dokumentacji i dokumentacji na komputerze. Członkowie zespołu podpisują protokół, listę obecności oraz plan sali egzaminacyjnej(tej dokumentacji nie pakujemy do koperty bezpiecznej). Egzaminator dodatkowo podpisuje karty oceny oraz kryteria oceniania.
- Całość dokumentacji do sprawdzenia.

### Pakowanie po egzaminie (wykonanie)

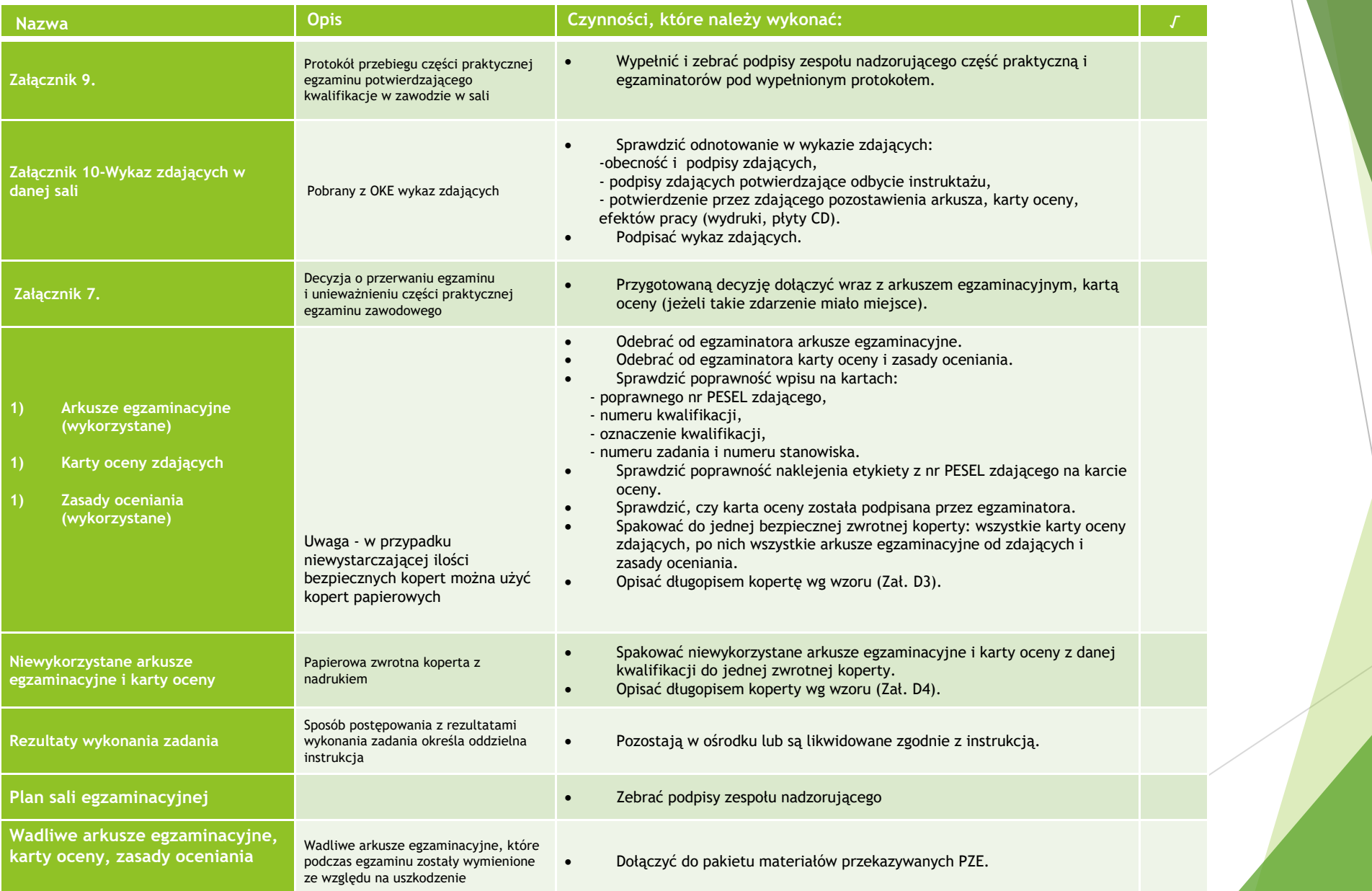

### Pakowanie po egzaminie (wykonanie) opis bezpiecznej koperty

**Egzamin potwierdzający kwalifikacje w zawodzie (PR) Czerwiec-lipiec 2022 Część praktyczna Arkusze egzaminacyjne i karty oceny zdających oraz zasady oceniania – dla formy w i wk**

**Identyfikator ośrodka: 240101-F110 Data: dd.mm.2022 r. Zmiana: 1**

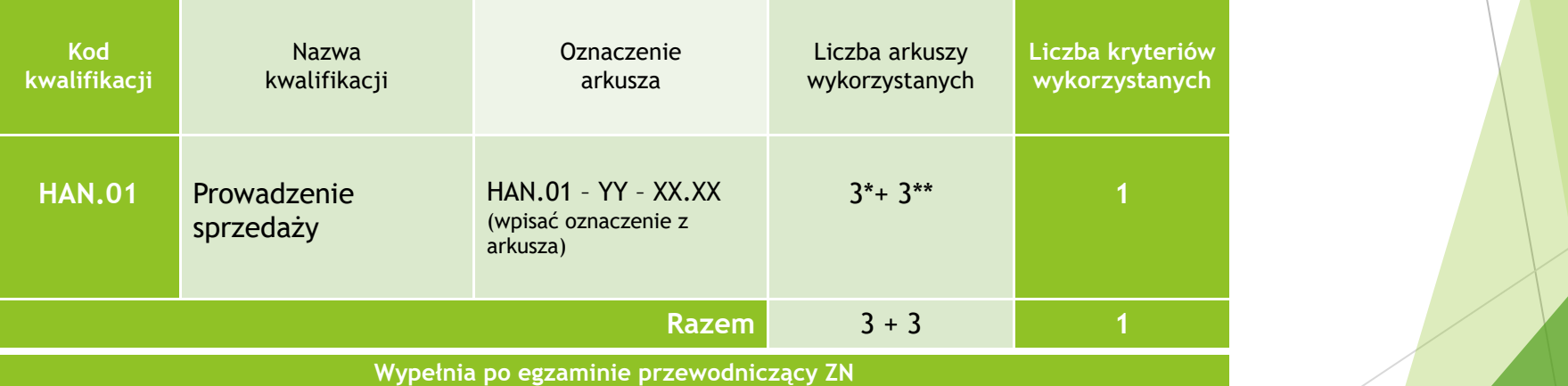

### Pakowanie po egzaminie (dokumentacja)

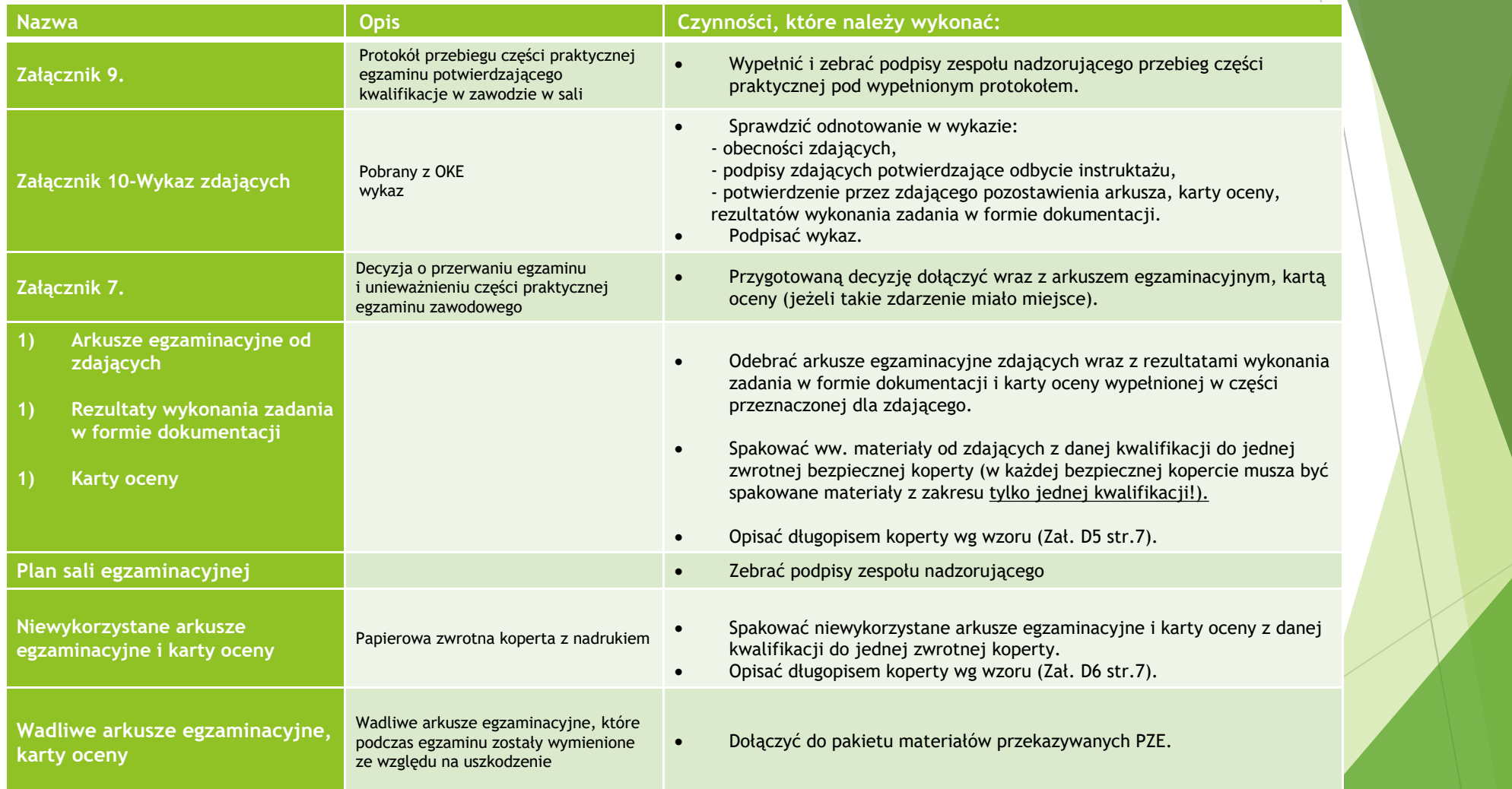

### Pakowanie po egzaminie (dokumentacja) opis bezpiecznej koperty

**Egzamin potwierdzający kwalifikacje w zawodzie (PR) Czerwiec-lipiec 2022 Część praktyczna Koperta zwrotna na Arkusze Egzaminacyjne i Karty Oceny**

**Identyfikator ośrodka: 240101-F111 Data: dd.mm.2022 r. Zmiana: 1**

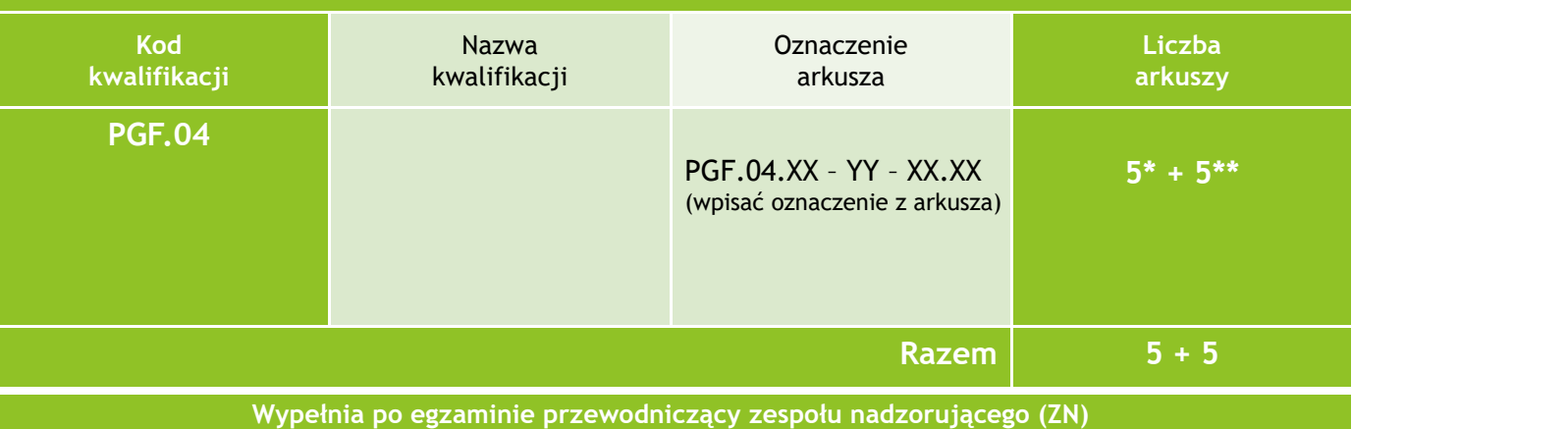